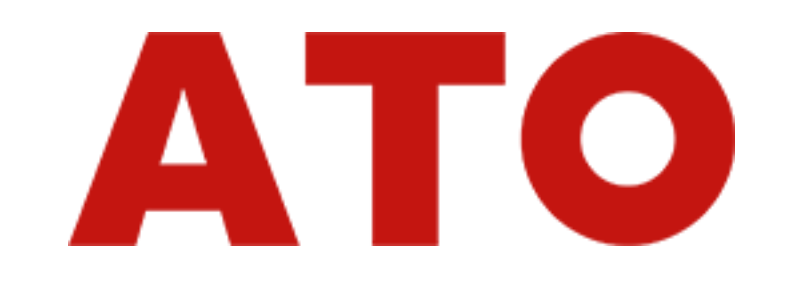

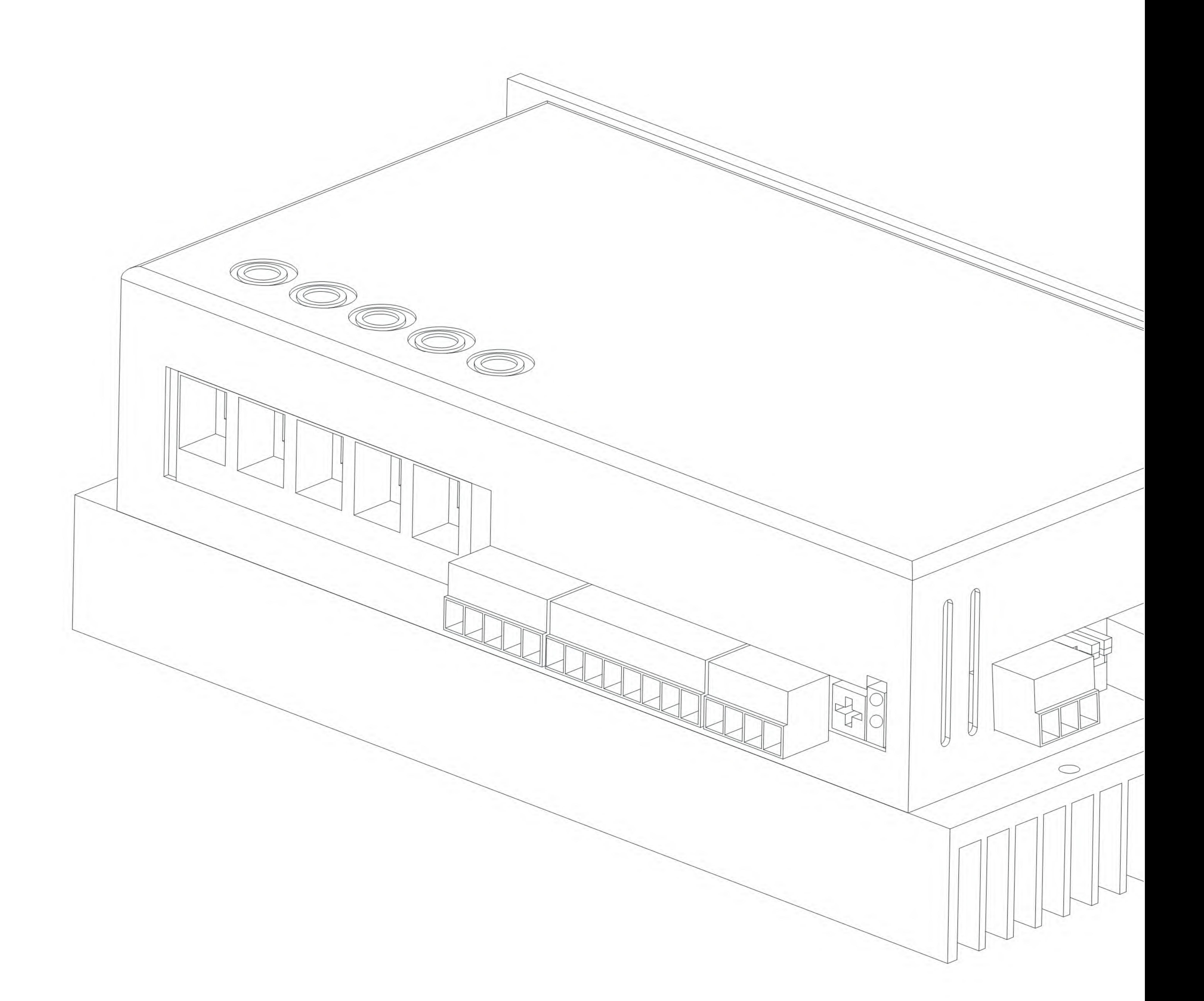

# ATO-BLD-50A / BLD-100A BLDC Controller User Manual

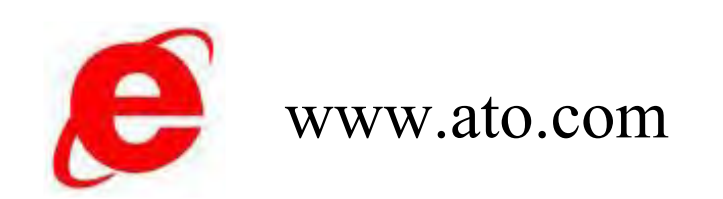

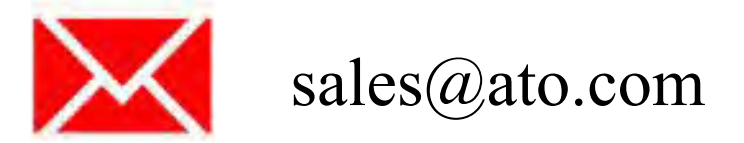

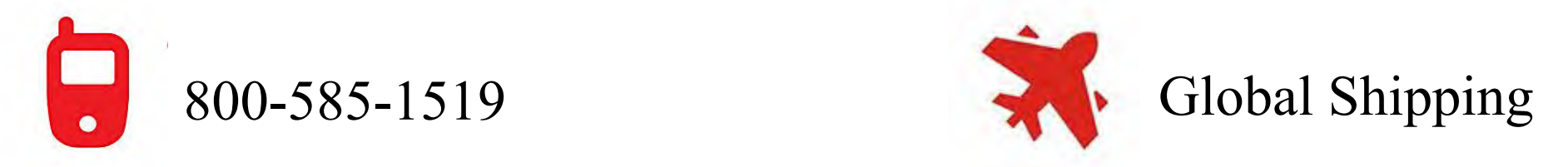

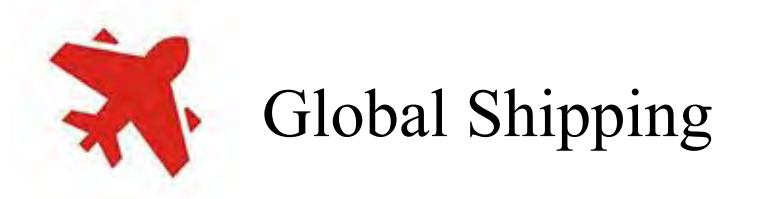

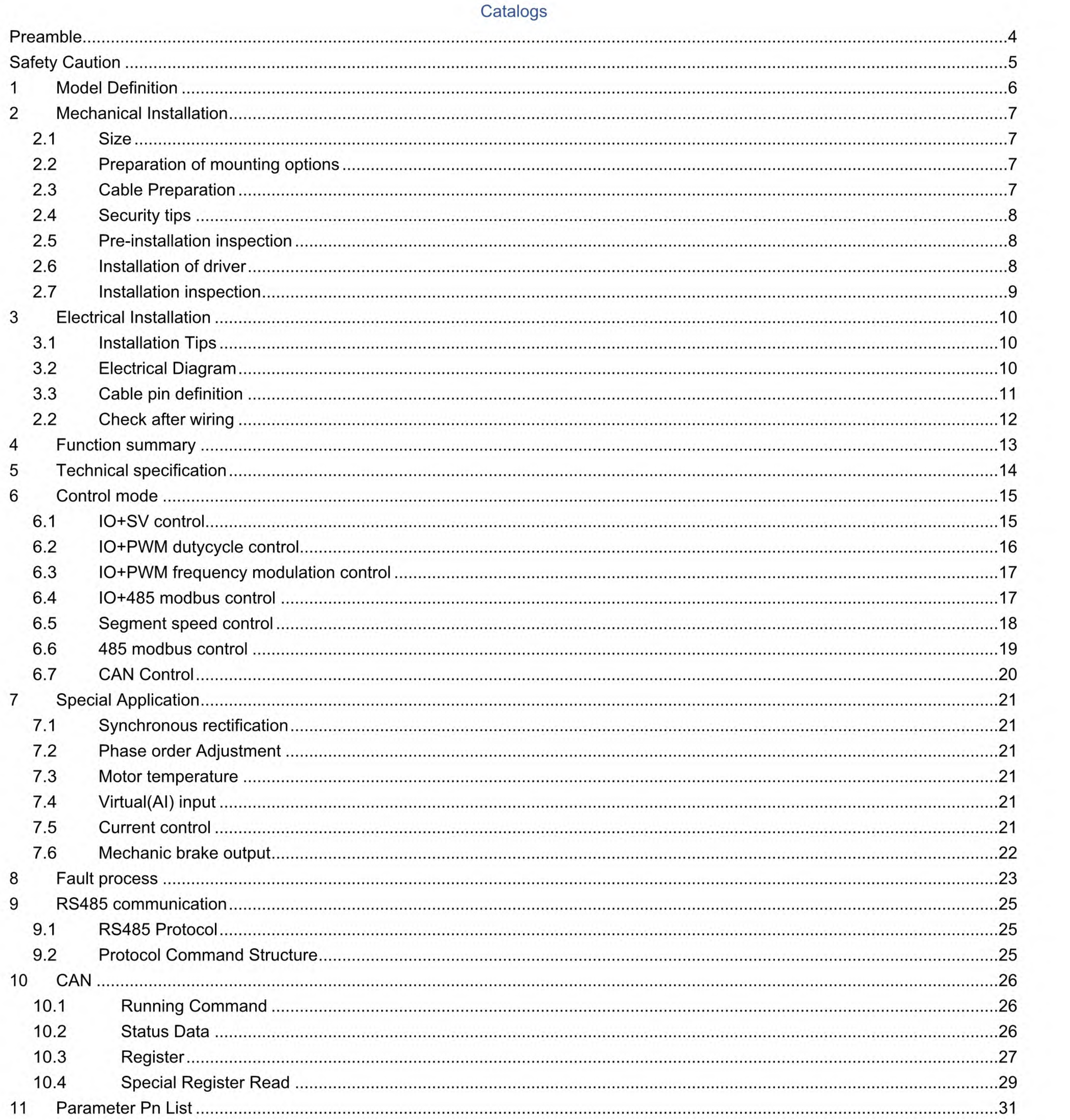

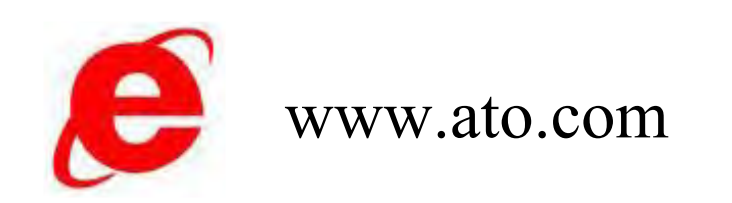

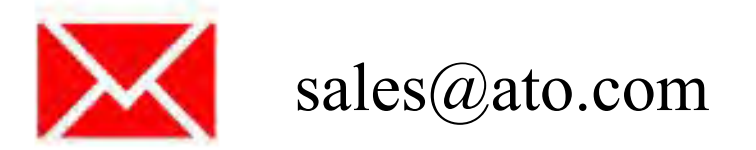

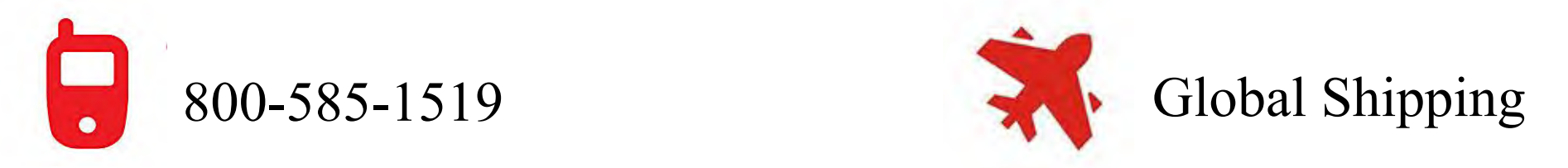

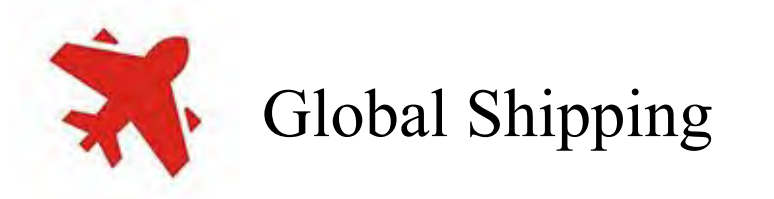

## Preamble

### **Brief description**

Thank you for purchasing DB series of DC brushless drivers.

BLD series DC brushless driver is a low-voltage DC brushless platform driver, which is a general-purpose low-voltage DC brushless driver with small size and wide voltage input range, a safety and high performance driver.

The power range 0.75kW~7.5kW of this series products, supports CANBUS communication, which can form a network system with multiple brushless drivers. This series of products with the latest easy-to-use functions driver, Hall sensors integrated low-voltage DC brushless motors, which makes the brushless motor control simple and easy to use.

Low-voltage DC brushless drivers are equipped with superior heat dissipation performance, which drive lowvoltage DC brushless motors with high efficiency. The driver supports DC wide voltage input with built-in mechanic brake output function, makes the low-voltage brushless drive safer. These all secure the equipment to produce a safety production.

This series of brushless drivers are suitable for the automation equipment in logistics, new energy, AGV and other industries, realizing fast and accurate speed and torque control with high power, high performance, and safer and more universal solutions.

This manual describes the functions and parameters of the product, including an overview of the functions, basic functions, adjustments and parameter descriptions.

### **Version Change Log**

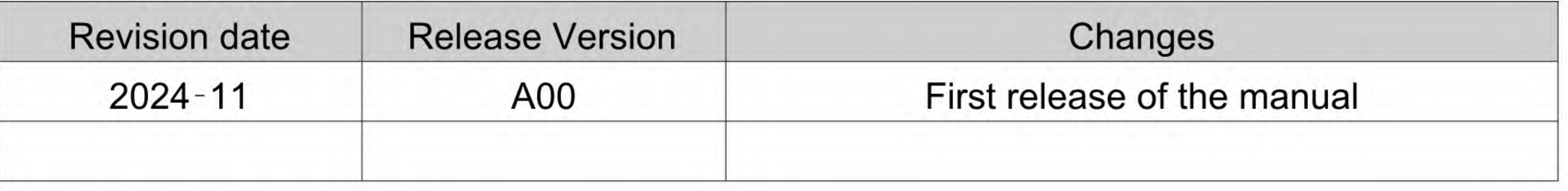

### **Warranty Statements**

Under normal use, the product malfunction or damage, provide warranty service within the warranty period (please refer to the order form for details of the product warranty period). Beyond the warranty period, repair costs will be charged.

During the warranty period, repair costs will be charged for damage to the product caused by the following conditions

Damage to the product caused by not operating the product as specified in the manual.

Fire, flood, abnormal voltage, resulting in damage to the product.

Product damage caused by using the product for abnormal functions.

Damage to the product caused by exceeding the scope of use specified for the product.

Force majeure (natural disasters, earthquakes, lightning strikes) factors caused by secondary damage to the product.

The relevant service costs are calculated according to the manufacturer's uniform standards, and if there is a contract, the contract will be handled on a priority basis. Please refer to the Product Warranty Card for

detailed warranty description.

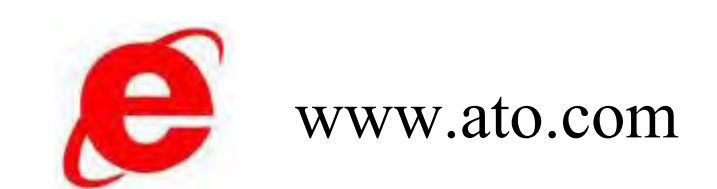

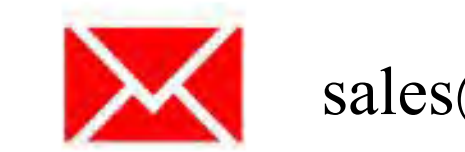

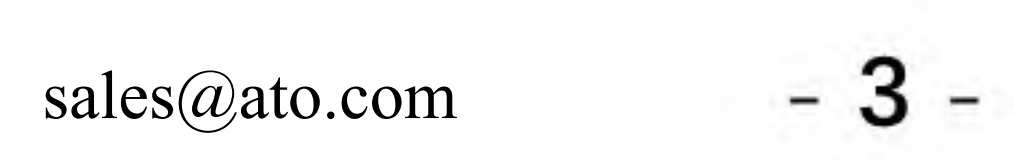

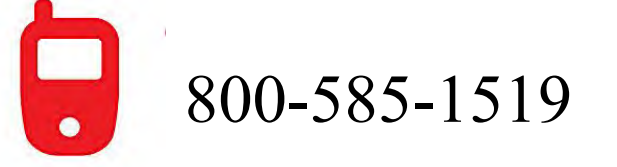

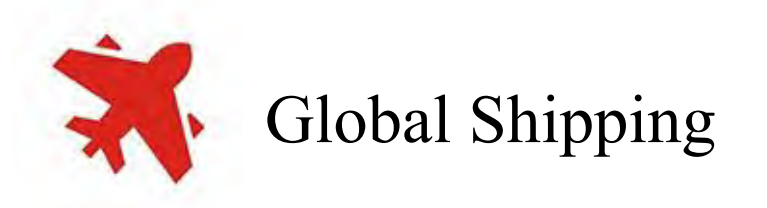

**Safety Caution** 

## **Safety Caution**

### **Security Statement**

- This chapter explains the safety precautions that you need to pay attention to in order to use this ※ product properly. Before using this product, read the instruction manual and correctly understand the information regarding the safety precautions. Failure to observe the matters agreed upon in the safety precautions may result in death or serious injury, or damage to the equipment.
- The DANGERS, WARNINGS, and CAUTIONS in this manual do not represent the full range of safety ※ precautions to be observed, but are intended to be in addition to the full range of safety precautions.
- This product should be used in an environment that complies with the design specifications,  $\mathbb{X}$ otherwise it may cause malfunctions. Abnormal functioning or damage to parts, etc. caused by failure to comply with the relevant regulations are not covered by the product quality warranty.
- We will not be held legally responsible for any personal safety accidents, property damage, etc. ※ caused by failure to comply with the contents of this book or illegal operation of the product.

### **Definition of Security Levels**

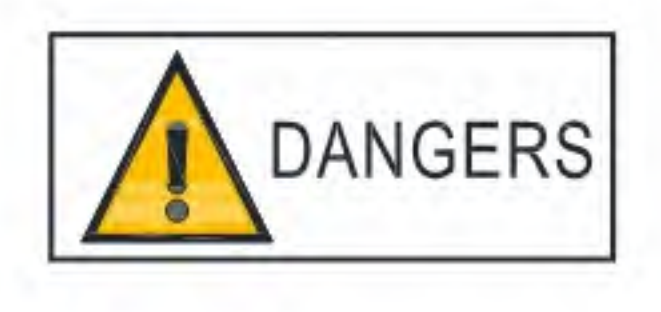

Indicates death or serious bodily injury if not followed.

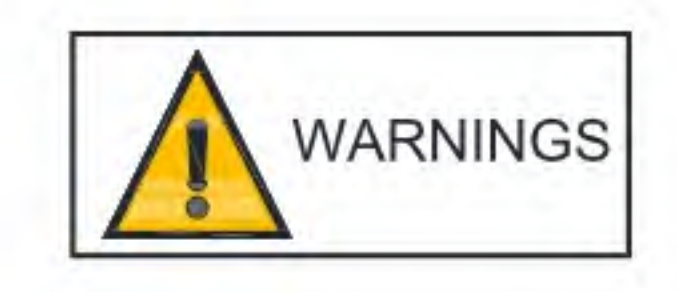

Indicates that if not followed, death or serious bodily injury may result.

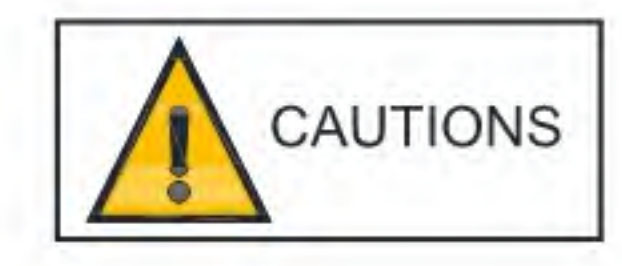

Indicates that minor bodily injury or equipment damage may result if not followed.

### **Safety Precautions**

- The illustrations of the product in this manual are sometimes intended to show the detailed parts of ※ the product, and the product is in the state of removing the outer cover or safety cover. When using the product, be sure to attach the outer cover or cover as specified and follow the instructions for use.
- The product illustrations in this manual are examples only and may differ slightly from the product ※ you ordered, so please refer to the actual product you ordered.
- Operators must take mechanical protective measures to protect their personal safety, please wear ※ and wear the necessary protective equipment, such as wearing anti-smash shoes, safety clothing, safety goggles, protective gloves and cuffs.

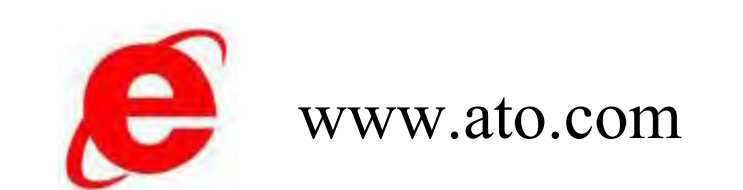

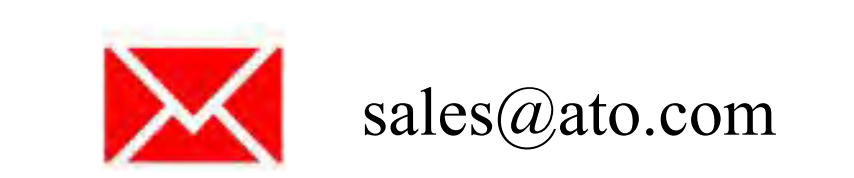

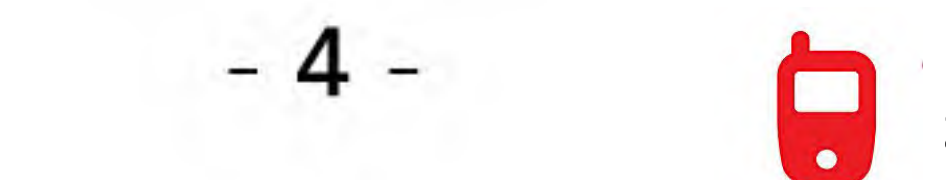

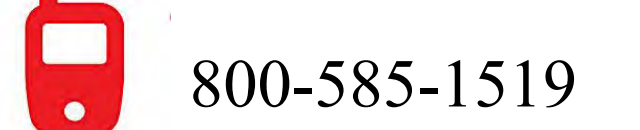

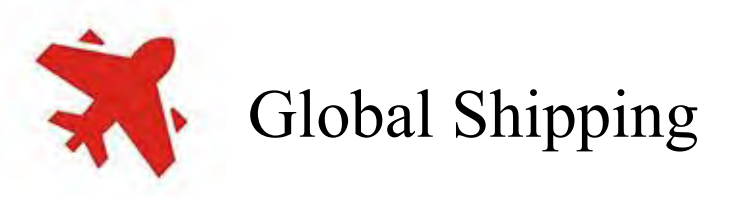

Model

## **1 Model Definition**

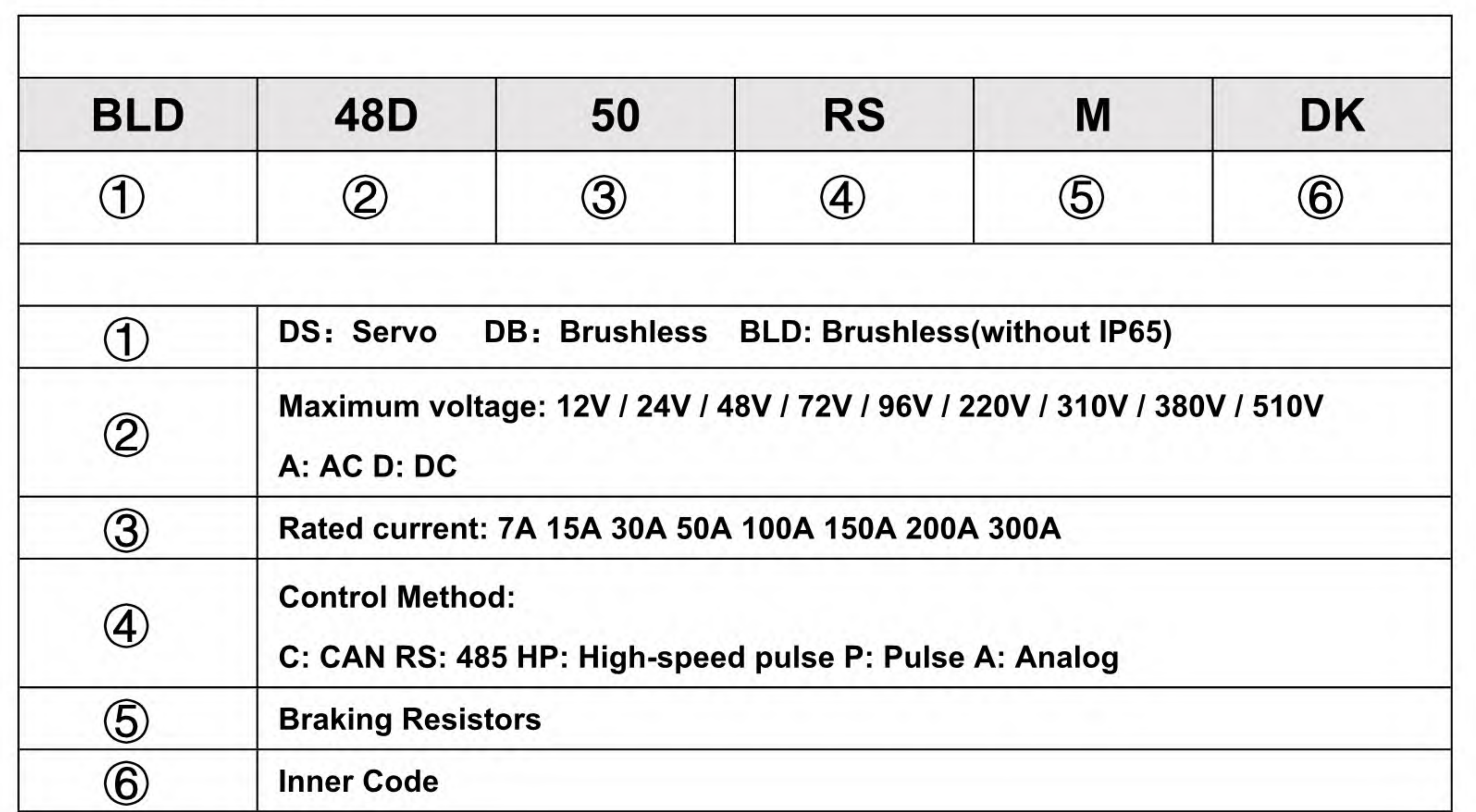

### **Clarification**

The driver can overload 150% of the rated current, the overload alarm time is related to the amount of overload, the higher value of current makes the faster to alarm.

The rated operating currents are all values corresponding to 48V input bus voltage. If the input voltage exceeds 60V, the current is calculated by the output power. If the power of 50A is 2500W, the current can only go up to about 34A when working under 72V bus voltage.

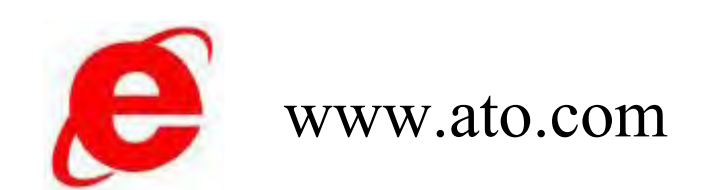

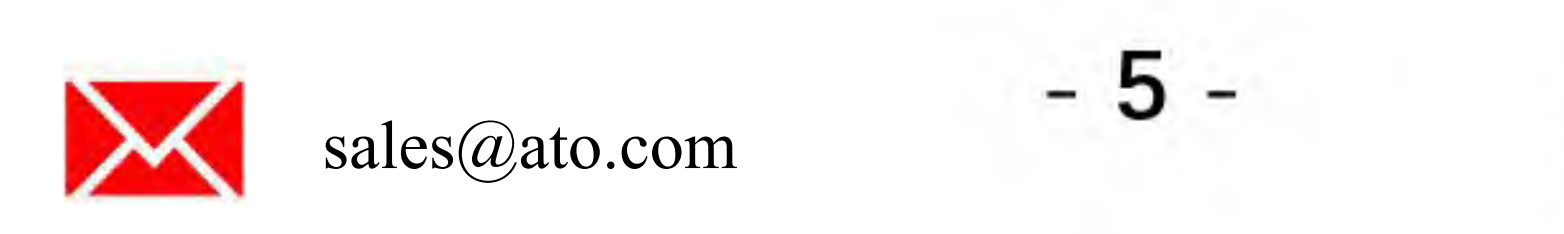

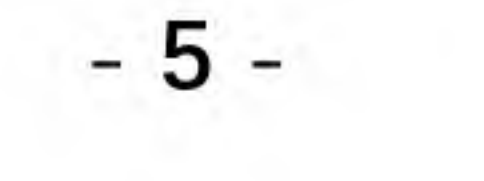

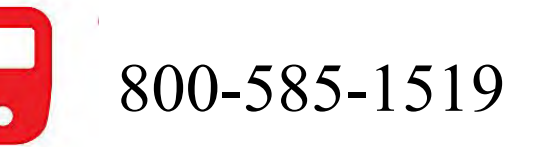

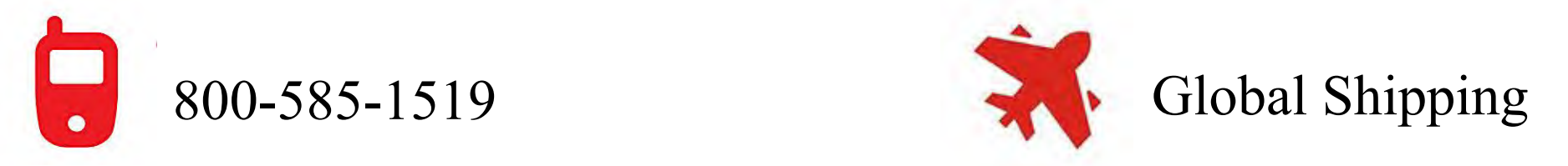

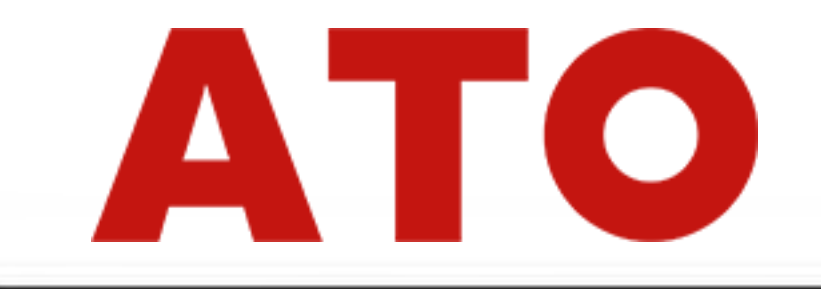

Mechanical Installation

### 2 Mechanical Installation

### 2.1 Size

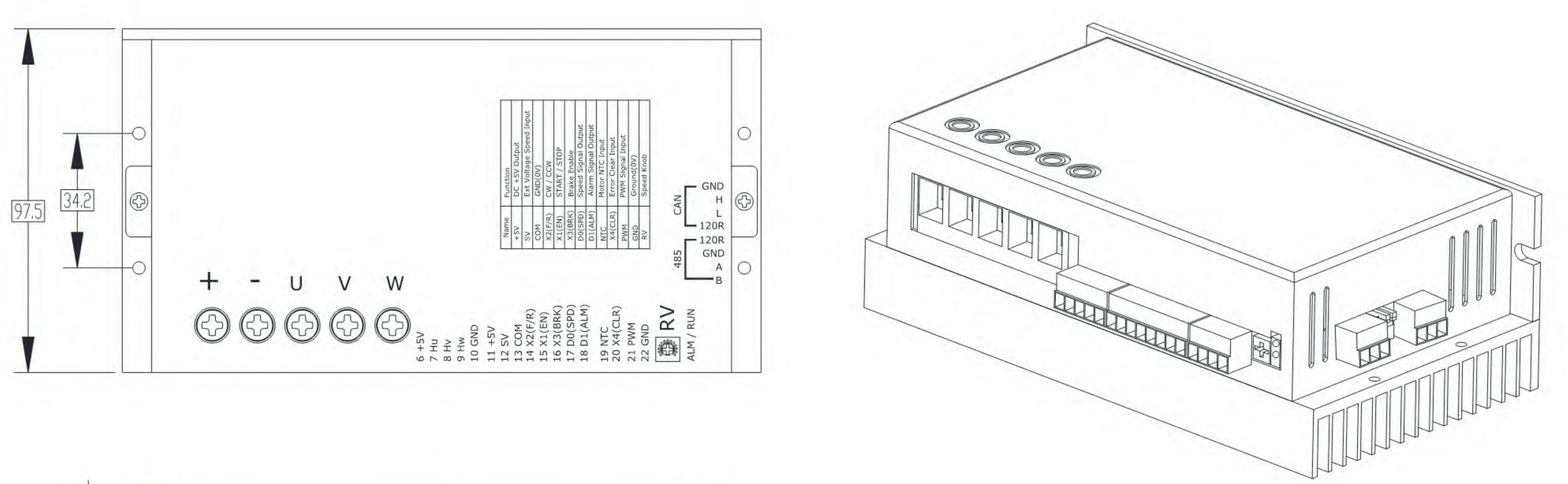

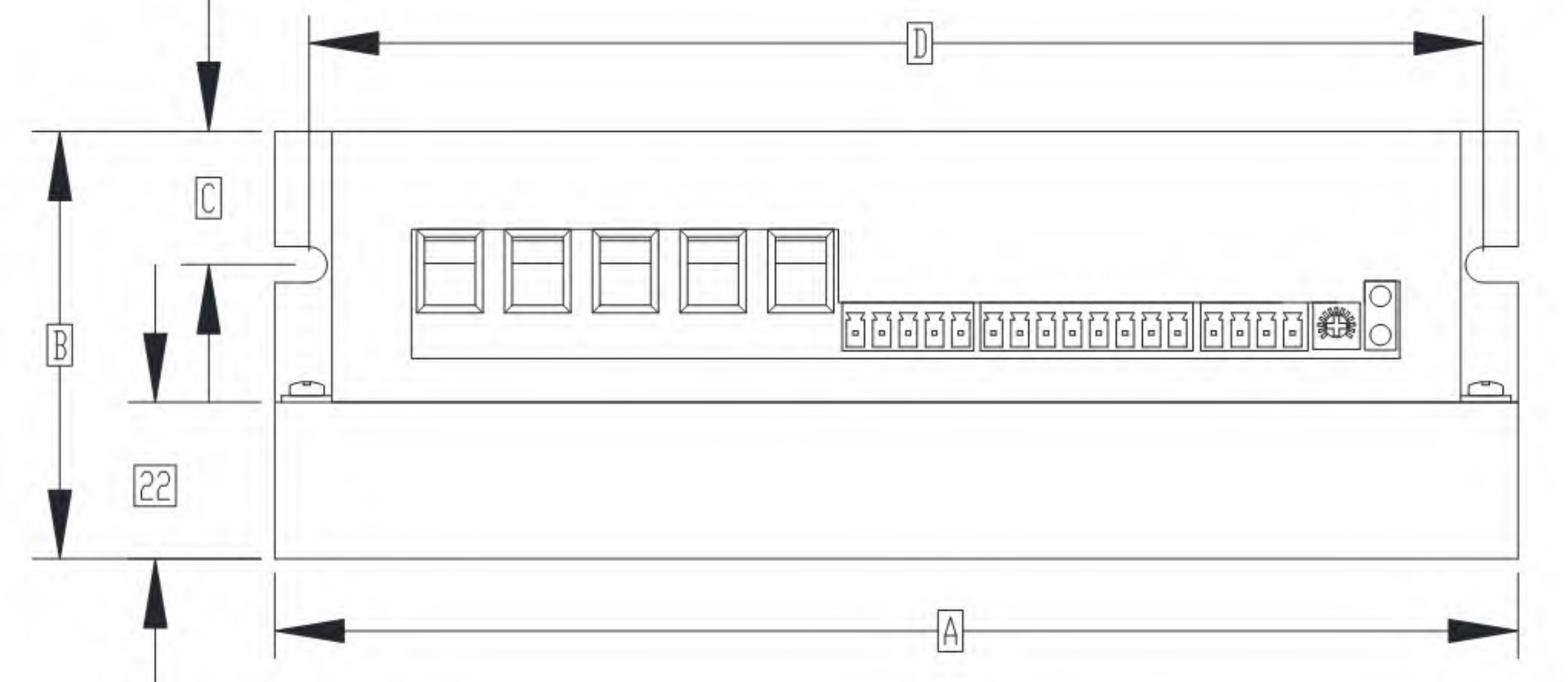

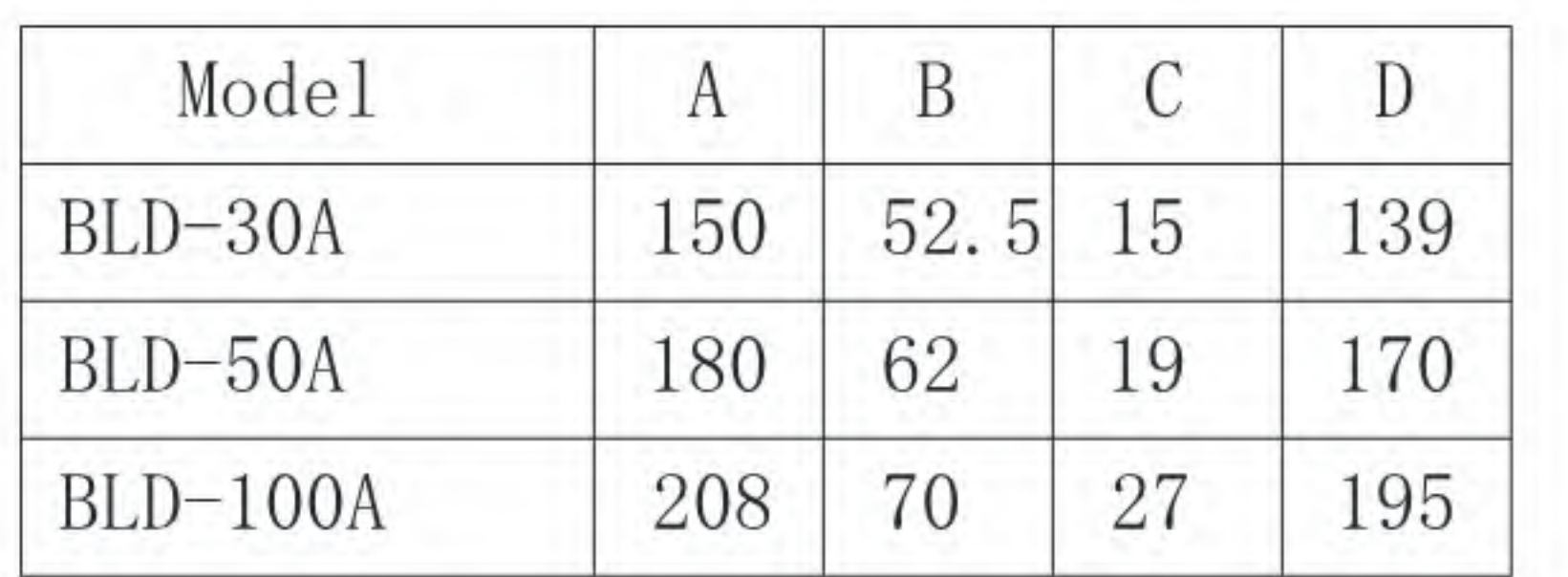

Fixing Screws: 2\*M8, recommended locking torque: 0.55N.m.

#### Preparation of mounting options  $2.2$

### **Fuse**

In order to comply with the safety standards for CE certification, be sure to connect a fuse on the input side to prevent accidents caused by short circuits in the internal circuit.

### **EMC Filters**

The filter should be mounted close to the input terminals of the driver, and the connecting cable between them should be less than 30 cm. The ground terminal of the filter and the ground terminal of the driver should be connected together, and make sure that the filter and the driver are mounted on the same conductive mounting plane, which is connected to the main ground of the cabinet.

#### **Cable Preparation**  $2.3$

For the driver to connect properly, the power supply cable, phase power cable, sensor cable, control cable and communication cable need to be used together at the same time.

If you are making your own cable or have a specific cable length requirement, please contact technical support.

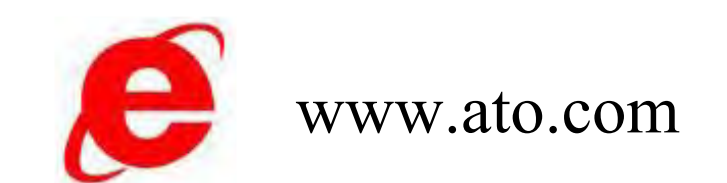

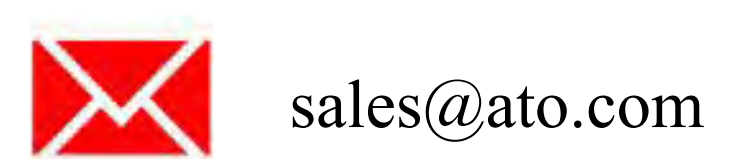

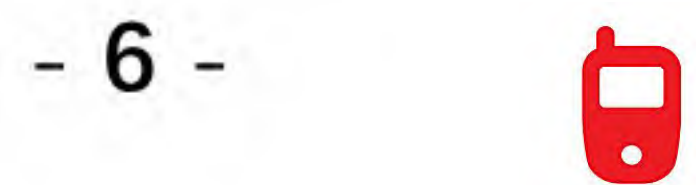

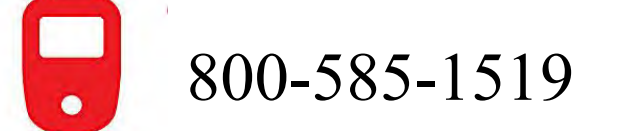

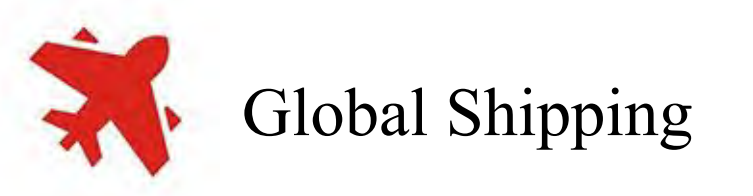

Mechanical Installation

## 2.4 Security tips

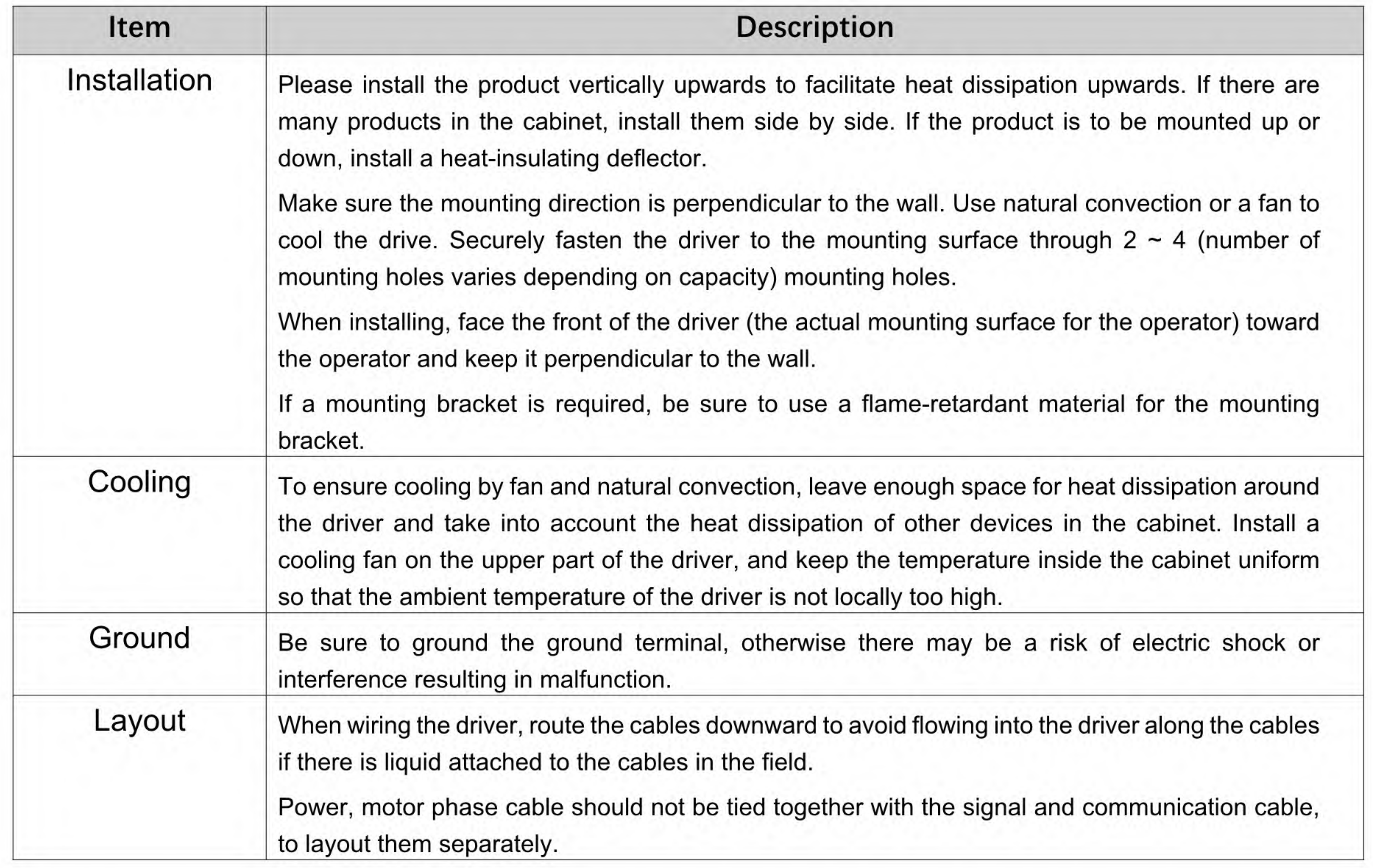

## 2.5 Pre-installation inspection

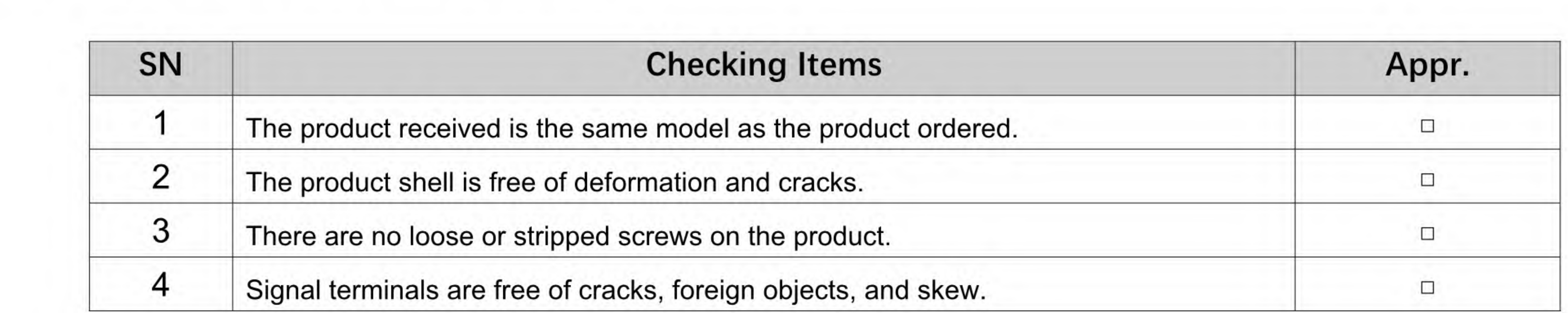

Installation of driver  $2.6$ 

> Retaining the mounting distance, the driver heatsink contact surface is metal, and the thermal performance is required.

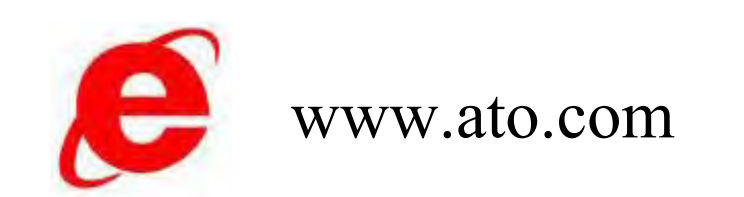

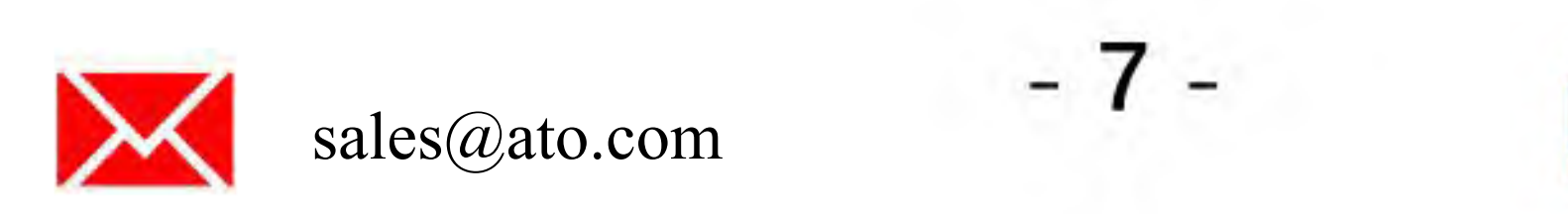

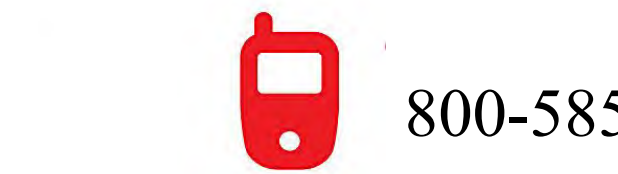

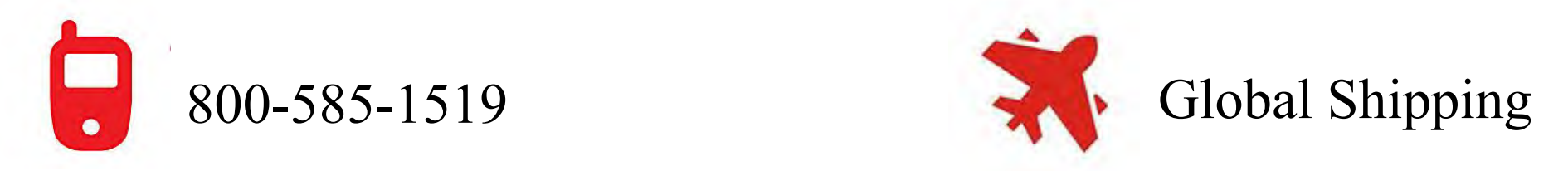

Mechanical Installation

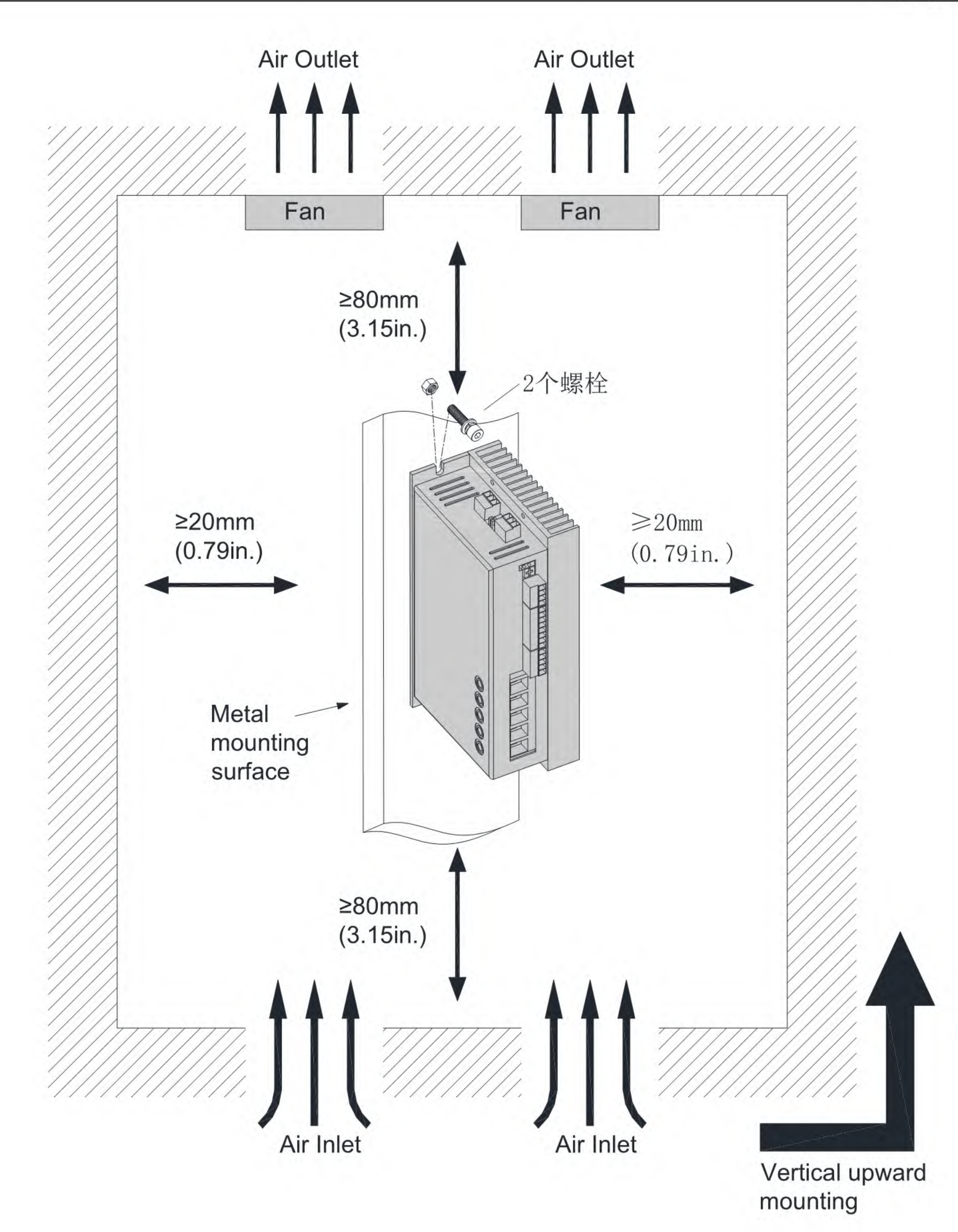

#### Installation inspection  $2.7$

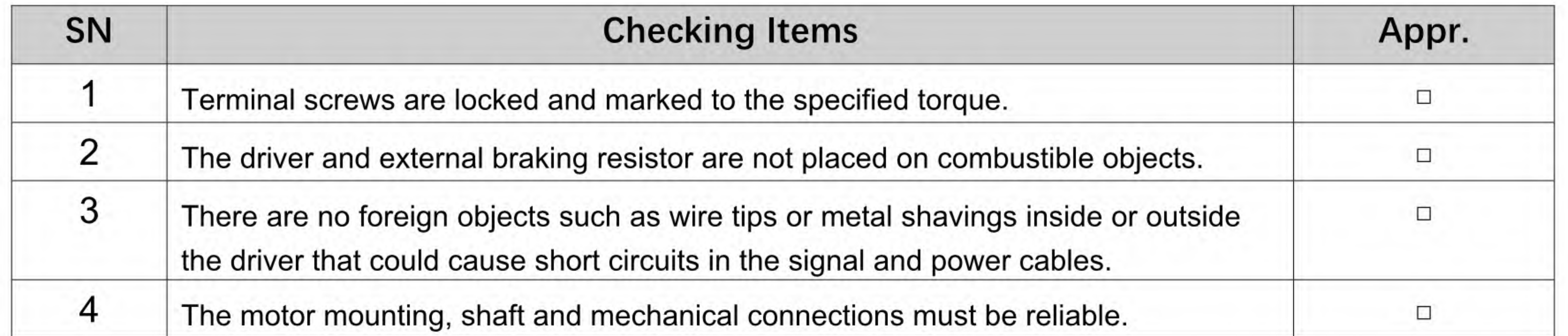

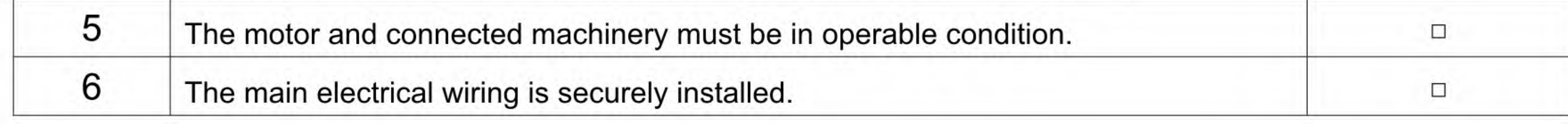

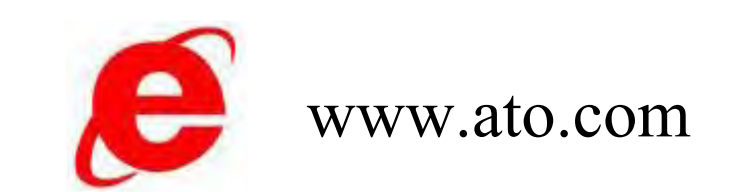

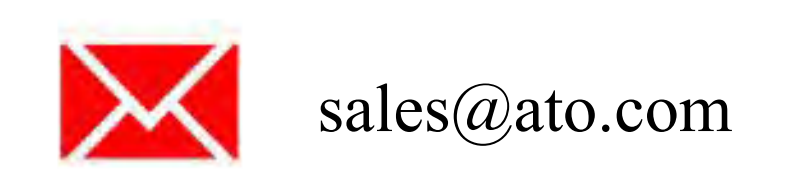

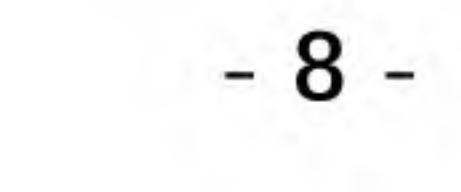

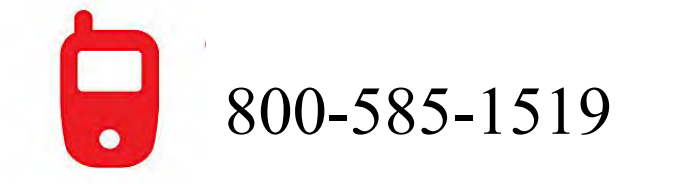

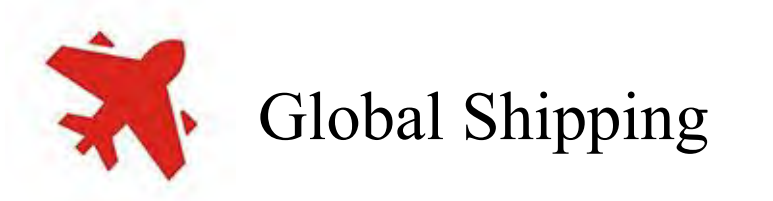

**Electrical Installation** 

## **3 Electrical Installation**

#### **Installation Tips**  $3.1$

Observe the following precautions when wiring the power supply and main circuit:

- If the main circuit terminals are connectors, remove the connectors from the driver before wiring.
- One of the connector's cord sockets is capable of inserting only one cord.
- When inserting wires, do not short-circuit the burrs of the core wire to neighboring wires.
- Insulate the power terminal connections, otherwise electric shock may result.
- Safety devices such as circuit breakers are provided to prevent fires that may result from short- circuiting of external wiring.
- It is strictly prohibited to place the cable under heavy objects or drag it vigorously, as this may result in damage to the cable and electric shock.
- Use a power filter to minimize the effects of electromagnetic interference, which can cause interference with electronic equipment near the drive.
- **Electrical Diagram**  $3.2$

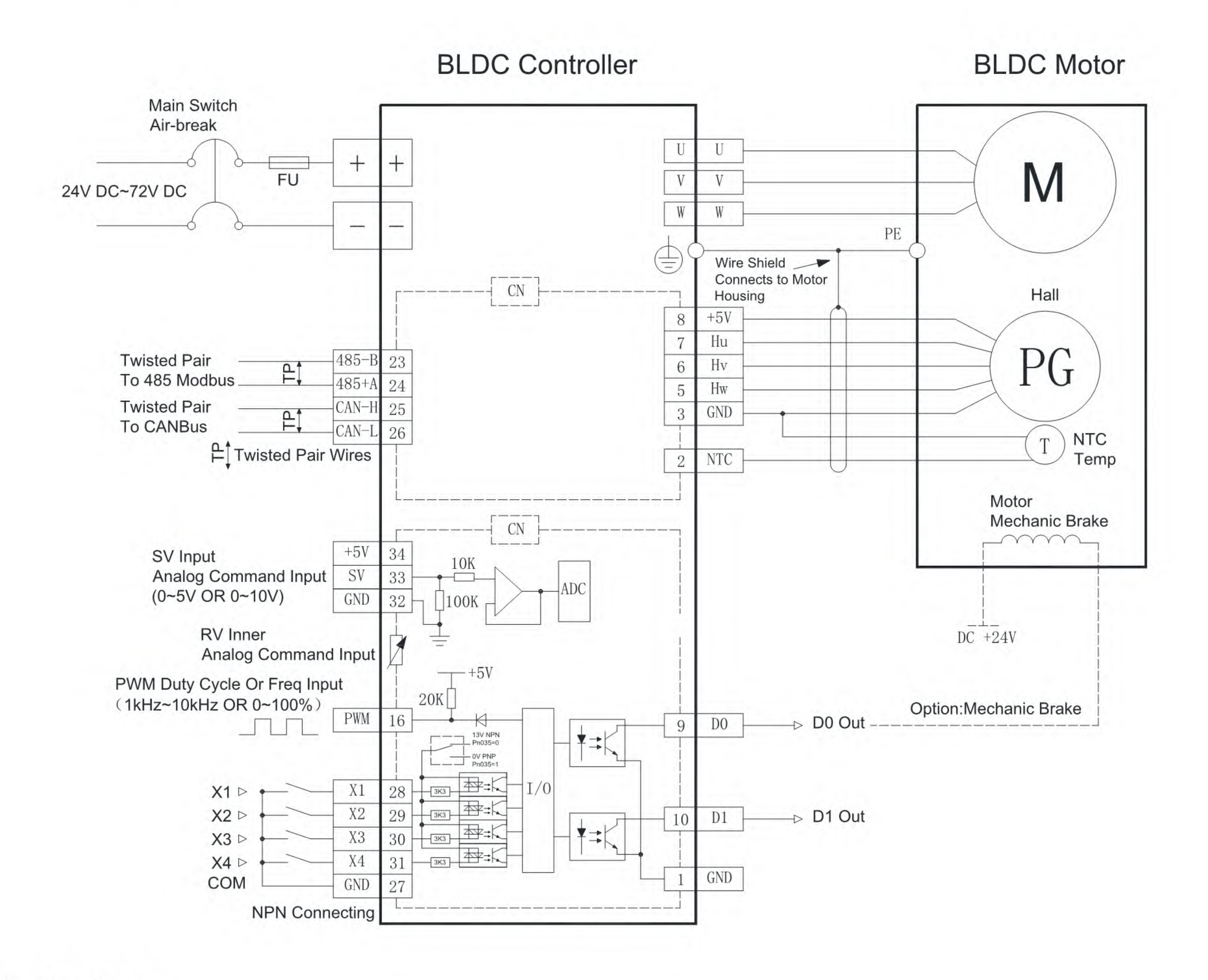

### **Clarification**

Where the power supply +, - is prohibited from being reversed to prevent damage to the driver.

When making cable connections, the U, V, and W phase order must not be connected incorrectly, otherwise there is a risk of wrong running.

The PE wire from the motor is connected to the driver mounting bolts and connected to the equipment earth ground.

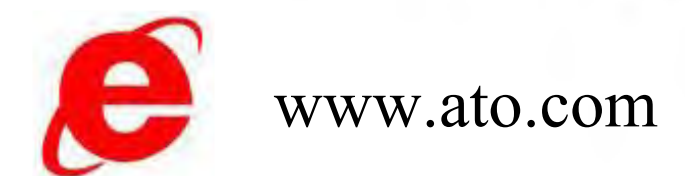

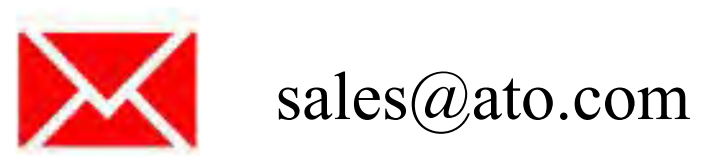

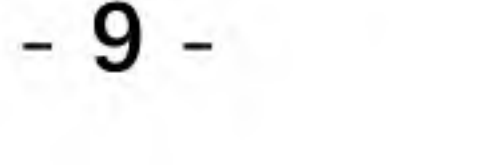

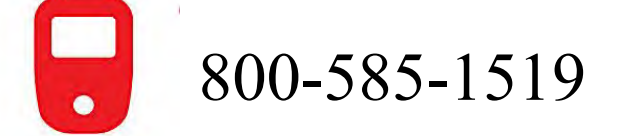

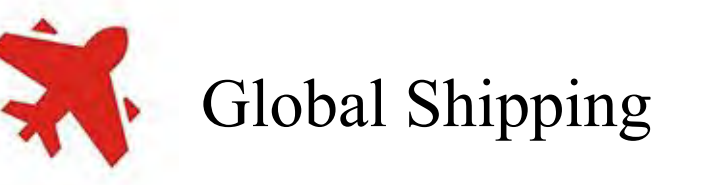

**Electrical Installation** 

3.3 Cable pin definition

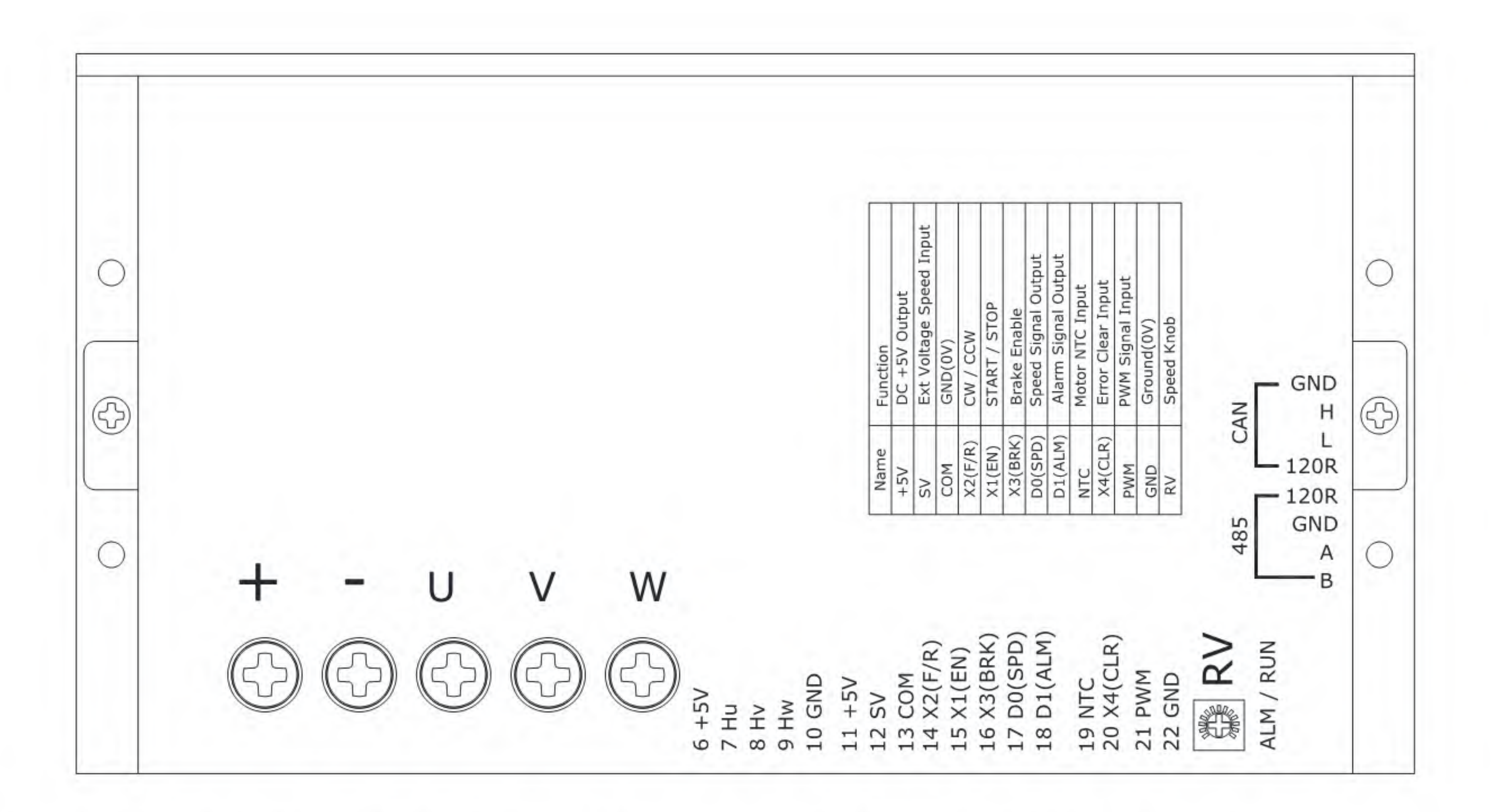

Note: "Pin No." maybe different according to each model, please refer to "Name".

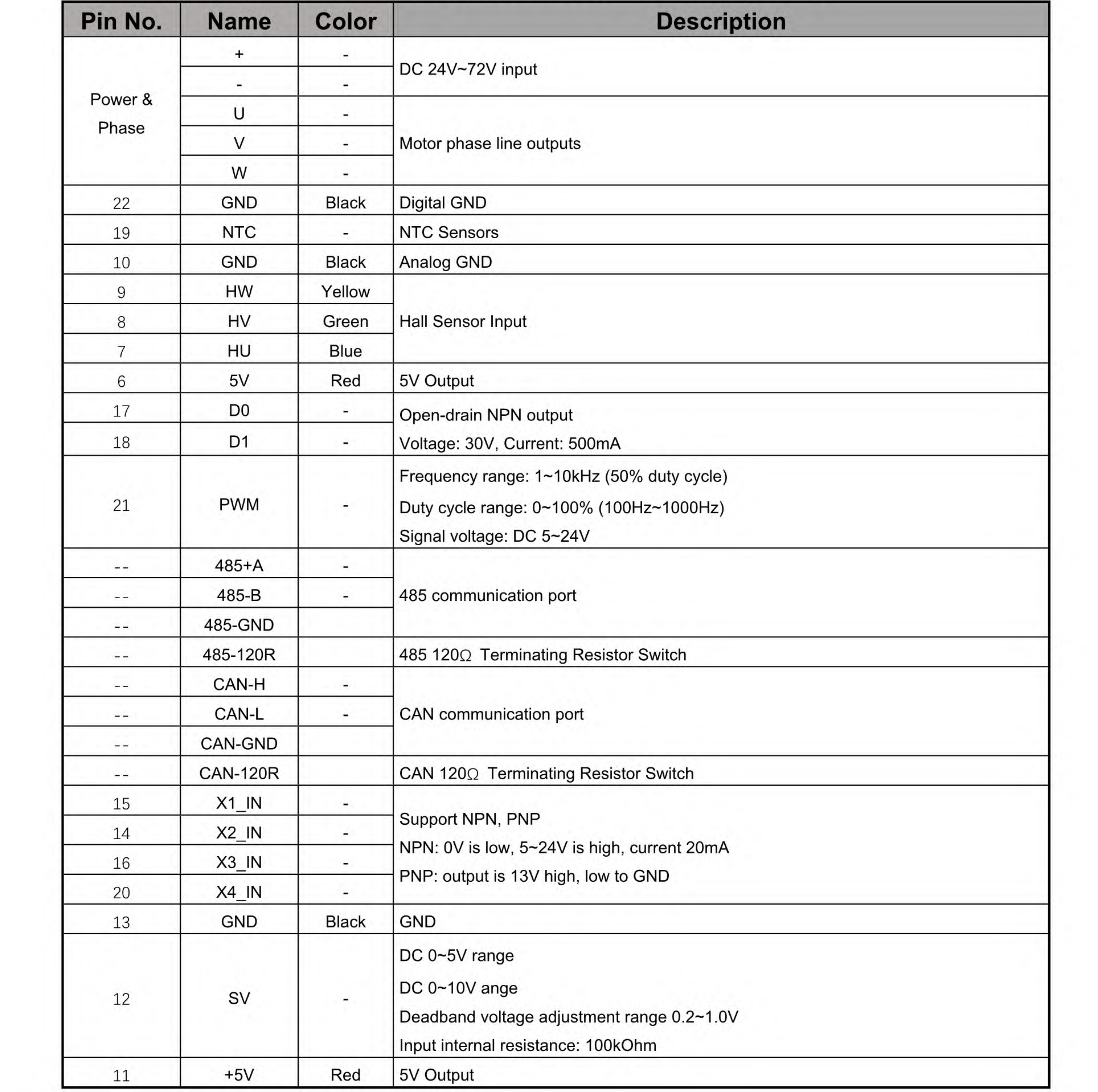

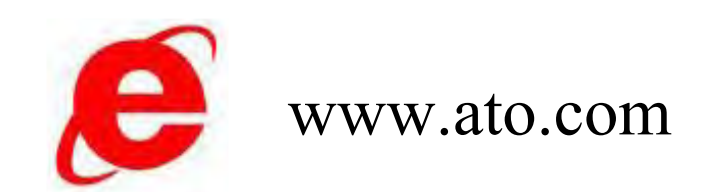

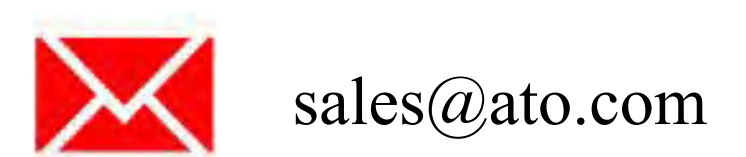

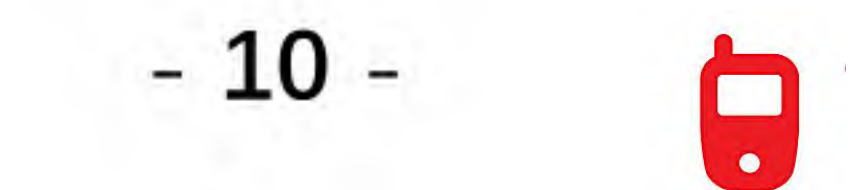

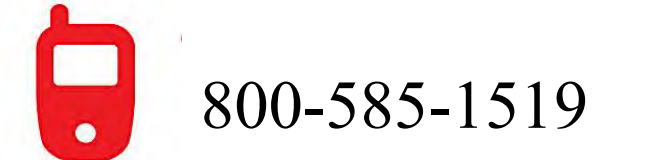

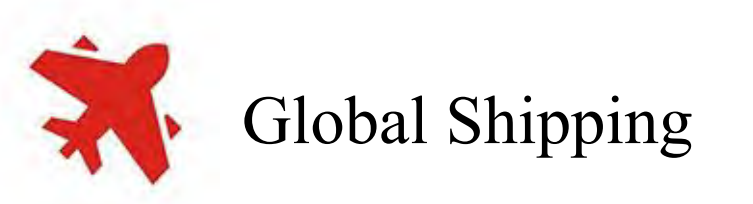

**Electrical Installation** 

## 2.2 Check after wiring

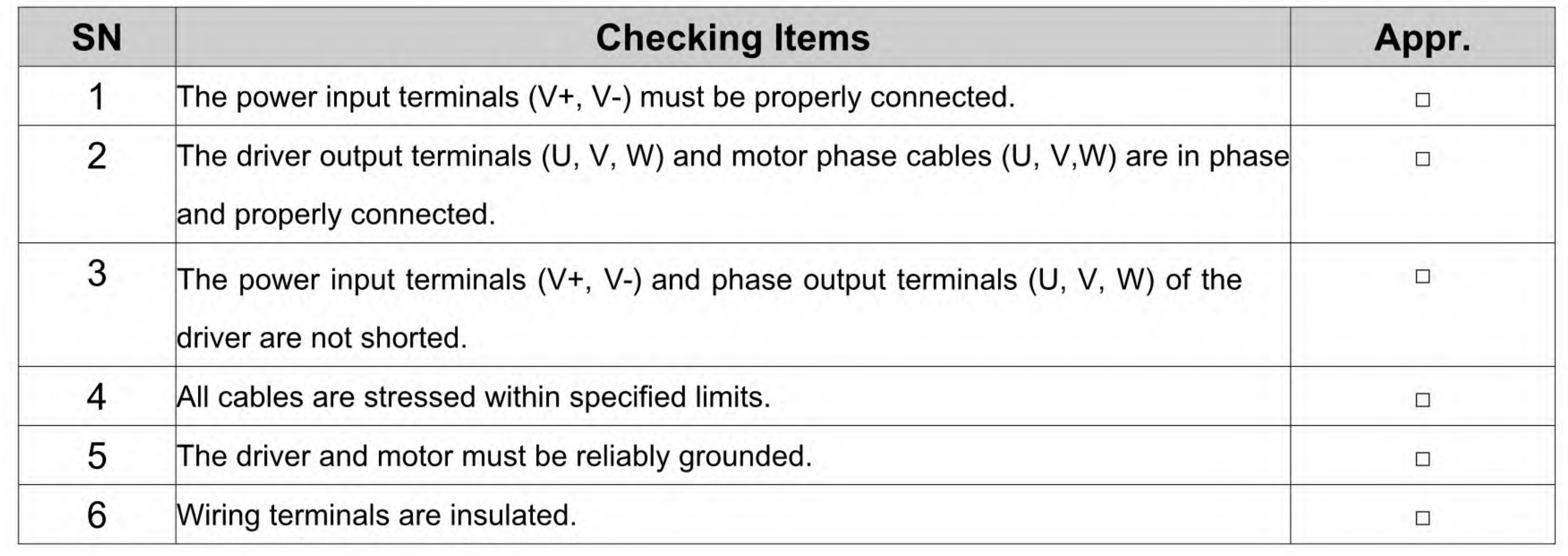

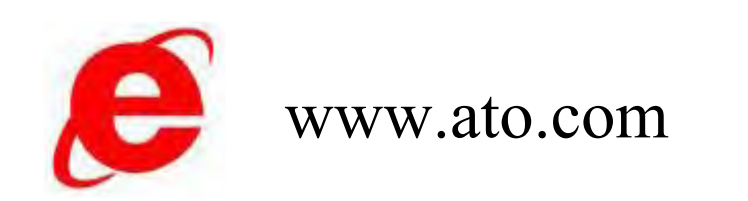

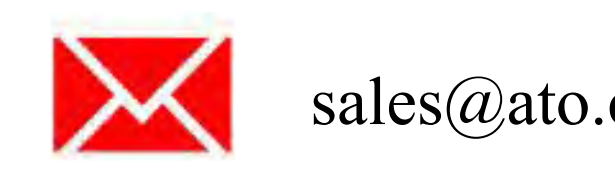

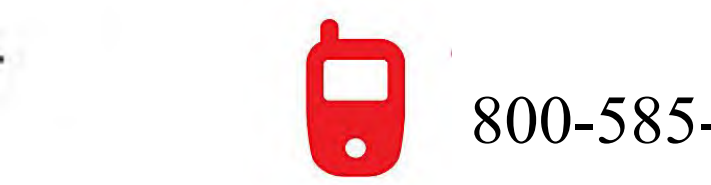

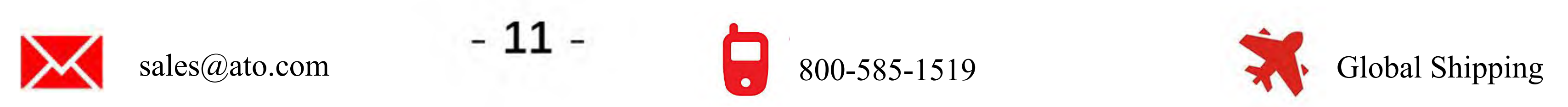

**Function Summary** 

## **4 Function summary**

The following is a list of the functions of the DC brushless driver. For details of each function, please refer to the specific descriptions in each chapter.

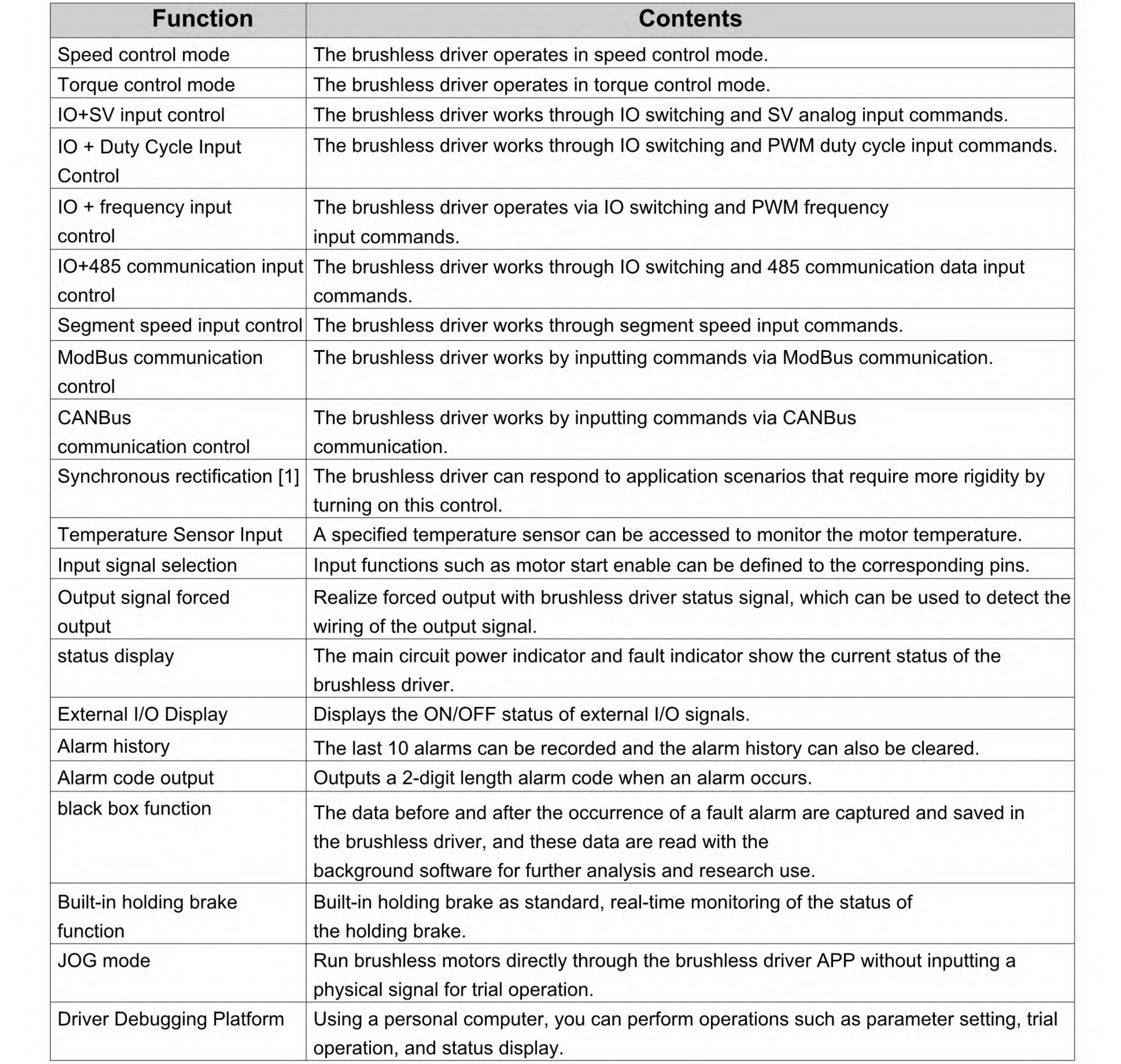

### **Clarification**

[1]: Synchronous rectification can be enabled only for power requirements less than 1kW.

![](_page_11_Picture_7.jpeg)

![](_page_11_Picture_8.jpeg)

![](_page_11_Picture_9.jpeg)

![](_page_11_Picture_10.jpeg)

![](_page_11_Picture_11.jpeg)

![](_page_12_Picture_0.jpeg)

**Technical Specification** 

## 5 Technical specification

The following is a list of technical specifications for brushless DC drives.

![](_page_12_Picture_42.jpeg)

![](_page_12_Picture_5.jpeg)

![](_page_12_Picture_6.jpeg)

![](_page_12_Picture_7.jpeg)

![](_page_12_Picture_8.jpeg)

![](_page_12_Picture_9.jpeg)

**Control Mode** 

## 6 Control mode

- The brushless system consists of three main components: the driver, the motor and the sensor.

![](_page_13_Figure_4.jpeg)

The driver is the control core of the DC brushless control system. By processing the input signal and feedback signal, the brushless driver can provide accurate speed and torque control of the brushless motor, i.e., speed and torque control mode. Among them, speed control is the most important and commonly used control mode of the system.

Each control mode is described below:

- Speed control refers to controlling the speed of a motor through a speed command. By communicating a given speed command, the driver is able to achieve fast and accurate control of the motor speed. Therefore, the speed control mode is mainly used in applications where the speed is controlled or where the output of the host computer is used as the speed command input to the driver, such as belt transfer equipment.
- The current and torque of a brushless motor are linearly related, so the control of the current realizes the control of the torque. Torque control means to control the output torque of the motor by torque command. The torque command can be given through communication. The torque control mode is mainly used in installations that do not require an accurate speed, such as applications with wind or liquid loads.
- $\bullet$  By changing Pn016: =1 for torque control mode, =2 for speed control mode.

#### IO+SV control 6.1

![](_page_13_Picture_83.jpeg)

![](_page_13_Picture_84.jpeg)

The control block diagram is shown below:

![](_page_13_Picture_14.jpeg)

![](_page_13_Picture_15.jpeg)

![](_page_13_Picture_16.jpeg)

![](_page_13_Picture_17.jpeg)

![](_page_13_Picture_18.jpeg)

**Control Mode** 

![](_page_14_Figure_2.jpeg)

In this control mode, the switching inputs of X1~X4 are used as motor start/stop, brake and direction change control.

The analog voltage of the SV is used as the speed RPM input, and this voltage range can be selected via Pn039.

In the debugging stage, by setting the Pn020 virtual enable, virtual data can be used to replace the actual physical signals, thus realizing the debugging of the control system for JOG mode without connecting any control cables.

## 6.2 IO+PWM dutycycle control

![](_page_14_Picture_192.jpeg)

Control by IO switching and PWM dutycycle inputs as commands, the parameters are set as follows:

The control block diagram is shown below:

![](_page_14_Figure_10.jpeg)

![](_page_14_Picture_11.jpeg)

![](_page_14_Picture_12.jpeg)

![](_page_14_Picture_13.jpeg)

![](_page_14_Picture_14.jpeg)

![](_page_14_Picture_15.jpeg)

In this control mode, the switching inputs of  $X1 - X4$  are used as motor start/stop, brake and direction change control.

The PWM input duty cycle is used as speed input, and the frequency range of PWM is 100~1000 Hz. It is recommended to use a low frequency signal so that the duty cycle data will be more accurate.

In the debugging stage, by setting the Pn020 virtual enable, virtual data can be used to replace the actual physical signals, thus realizing the debugging of the control system for JOG mode without connecting any control cables.

#### IO+PWM frequency modulation control 6.3

Control by IO switching and PWM frequency inputs as commands, the parameters are set as follows:

| Pn | <b>HEX</b> | Min            | <b>Max</b> | <b>Default</b> | <b>Unit</b>              | <b>Name</b>         | Attr.     | <b>Description</b>               |
|----|------------|----------------|------------|----------------|--------------------------|---------------------|-----------|----------------------------------|
| 14 | 000Eh      |                | 6          | 5              | $\overline{\phantom{a}}$ | Data Channel        | Reboot    | SV input as a data source        |
| 15 | 000Fh      |                | 4          |                |                          | <b>Ctrl Channel</b> | Reboot    | IO switching as a control source |
| 30 | 001Eh      | $\mathbf 0$    | 4          | 0              | $\overline{\phantom{a}}$ | X1 Function         | Immediate | X1 as start/stop control         |
| 31 | 001Fh      | $\mathbf 0$    | 4          |                | $\sim$                   | X2 Function         | Immediate | X2 as direction control          |
| 32 | 0020h      | $\overline{0}$ | 4          | 2              | $\overline{\phantom{0}}$ | X3 Function         | Immediate | X3 as brake control              |
| 33 | 0021h      | $\mathbf{0}$   | 4          | 3              |                          | X4 Function         | Immediate | X4 as fault clearing control     |

The control block diagram is shown below:

![](_page_15_Figure_10.jpeg)

In this control mode, the switching inputs of X1~X4 are used as motor start/stop, brake and direction change control.

The PWM frequency input is used as the speed input, and the PWM speed regulation frequency range is 1kHz to 10kHz (the signal duty cycle is set to 50%).

In the debugging stage, by setting the Pn020 virtual enable, virtual data can be used to replace the actual physical signals, thus realizing the debugging of the control system for JOG mode without connecting any control cables.

#### IO+485 modbus control 6.4

Control by IO switching and 485 modbus inputs as commands, the parameters are set as follows:

![](_page_15_Picture_145.jpeg)

![](_page_15_Picture_17.jpeg)

![](_page_15_Picture_18.jpeg)

![](_page_15_Picture_19.jpeg)

![](_page_15_Picture_20.jpeg)

![](_page_15_Picture_21.jpeg)

**Control Mode** 

![](_page_16_Picture_119.jpeg)

The control block diagram is shown below:

![](_page_16_Figure_4.jpeg)

In this control mode, the switching inputs of X1~X4 are used as motor start/stop, brake and direction change control.

The speed data is set via 485. This control method is suitable for application scenarios where the speed is constant and the motor operation is controlled only by switching.

In the debugging stage, by setting the Pn020 virtual enable, virtual data can be used to replace the actual physical signals, thus realizing the debugging of the control system for JOG mode without connecting any control cables.

#### Segment speed control 6.5

![](_page_16_Picture_120.jpeg)

Control by segment speed input as commands, the parameters are set as follows:

The control block diagram is shown below:

![](_page_16_Picture_13.jpeg)

![](_page_16_Picture_14.jpeg)

![](_page_16_Picture_15.jpeg)

![](_page_16_Picture_16.jpeg)

![](_page_16_Picture_17.jpeg)

**Control Mode** 

![](_page_17_Figure_2.jpeg)

In this control mode, the switching inputs of X1~X4 are used as the control inputs for segment speeds, and the 16 states of the 4 inputs correspond to the 16 speeds in the parameters Pn074~Pn089 respectively.

It is also possible to select only 1 input, 2 inputs, or 3 inputs of the X1~X4 inputs as segment speed inputs, then the corresponding 2, 4, or 8 speeds are controlled.

In the debugging stage, by setting the Pn020 virtual enable, virtual data can be used to replace the actual physical signals, thus realizing the debugging of the control system for JOG mode without connecting any control cables.

#### 485 modbus control 6.6

### Control by 485 modbus inputs as commands, the parameters are set as follows:

![](_page_17_Picture_183.jpeg)

The control block diagram is shown below:

![](_page_17_Figure_10.jpeg)

![](_page_18_Picture_0.jpeg)

In this control mode, the control of the system can be realized only through the 485 communication port, and the communication protocol is standard ModBus.

## 6.7 CAN Control

Control by CANBUS inputs as commands, the parameters are set as follows:

![](_page_18_Picture_92.jpeg)

The control block diagram is shown below:

![](_page_18_Figure_7.jpeg)

In this control mode, the control of the system can be realized only through the CAN communication port, and the communication protocol is customized CAN protocol.

![](_page_18_Picture_9.jpeg)

![](_page_18_Picture_10.jpeg)

![](_page_18_Picture_11.jpeg)

![](_page_18_Picture_12.jpeg)

![](_page_18_Picture_13.jpeg)

Application

## **7 Special Application**

#### **Synchronous rectification**  $7.1$

The synchronous rectification function can be turned on by setting parameter.

The synchronous rectification function is generally used in application scenarios that require a faster response to speed regulation.

Turning on the synchronous rectifier will limit the maximum output current rating of the system to 20A. After starting the synchronous rectifier, be aware of the problem of BEMF(Back Electromotive Force). If the system is battery powered and the battery can be recharged during output ports, the electricity

generated by the motor will be absorbed by the power supply battery.

If the system is powered by a switching power supply and the system will become a reverse engine power generation due to motor inertia or passive rotation, it is recommended that a braking resistor control unit be added to the power supply side to prevent high voltage shocks to the entire system from excessive supply voltage.

### 7.2 Phase order Adjustment

The power line output sequence can be changed by setting the value of Pn019.

This function can be used to find the correct order by adjusting on the parameters when the order of the matched brushless motor power line UVW is not known.

Each half HEX bit of the parameter represents a phase, with 1, 2, and 3 representing U, V, and W, respectively.

For example, 0x0132, indicates that the current output order of the drive is: U, W, V. If the parameter is not set accurately, the driver will default to the order in which the output is UVW.

#### Motor temperature  $7.3$

The sensor for motor temperature detection can be selected by setting the value of Pn101.

The driver is equipped with a temperature sensor input interface, if the system needs to monitor the motor temperature, you can access the sensor models in the list and set the parameters to the corresponding values.

The sensor models that can be accessed are listed. You can contact the driver manufacturer to upgrade the firmware to match different sensor models, only NTC 100k type temperature sensors are supported.

#### Virtual(AI) input  $7.4$

The virtual input can be enabled by setting the value of Pn120, for JOG running mode.

When this function is enabled, all physical quantity inputs can be replaced by 485 communication application data. This makes it easy for the user to run the system without connecting any wiring

harnesses or switches to make the system working.

The virtual physical quantity inputs include: X1~X4 switch inputs, SV analog voltage inputs, PWM data inputs.

#### **Current control** 7.5

The driver contains several key current parameters, from minimum to maximum:

Pn003 Current Rating: defined as the current on the bus input at which the system can keep operating within this current.

 $-20-$ 

![](_page_19_Picture_27.jpeg)

![](_page_19_Picture_28.jpeg)

![](_page_19_Picture_29.jpeg)

![](_page_19_Picture_30.jpeg)

Overload current: automatically formed. Equal to 1~1.5 times the rated current of Pn003, i.e., in this  $(2)$ current interval, the driver will perform overload timing, the higher the overload current, the faster the timing. Greater than 1~1.5 times rated current corresponds to 30~1 seconds overload allowed working time.

Pn013 Rated Current Limit: The upper limit of current on the bus that the control will limit the system  $(3)$ from operating above.

Pn012 Rated overcurrent alarm value: the current alarm value on the bus, when the current on the  $(4)$ bus reaches this value, the control will alarm and stop working.

5 Pn010 Peak current alarm value: defined as the instantaneous current alarm value on the phase line.

Hardware overcurrent alarm value: defined as the maximum tolerance value allowed by the hardware,  $\left( 6\right)$ hardware design value, and it cannot be set.

In general, the Pn003 rated current is set according to the rated power of the matched motor. Regarding the overload current, this overload protection can be turned off with Pn021, depending on the application scenario. When turned off, Pn013 automatically equals the value of Pn003. This application is suitable for long time high torque output scenarios.

#### Mechanic brake output 7.6

Both outputs D0 and D1 of the driver can be set as holding brake outputs with Pn036 and Pn037. When this function is set, the output can be connected to the mechanical holding brake of the motor for control.

The rotational speed associated with the holding brake output can be set via Pn099.

This function can be used in application scenarios where the motor needs to be held in the system to realize mechanical holding after motor stopped or power off.

![](_page_20_Picture_13.jpeg)

![](_page_20_Picture_14.jpeg)

![](_page_20_Picture_15.jpeg)

![](_page_20_Picture_16.jpeg)

![](_page_20_Picture_17.jpeg)

## 8 Fault process

When the driver detects a fault, the fault RED light will flash, and the number of flashes corresponds to the corresponding fault.

The fault type can also be determined by reading the Pn140 parameter.

The fault can be cleared by setting one of the X1~X4 inputs to the fault clear function. The current fault can also be cleared by setting Pn103, and the driver will restart when the fault is cleared by the command.

The driver has a black box function that records data to be saved to memory for analysis while detecting faults.

![](_page_21_Picture_44.jpeg)

![](_page_21_Picture_8.jpeg)

![](_page_21_Picture_9.jpeg)

![](_page_21_Picture_10.jpeg)

 $-22-$ 

![](_page_21_Picture_11.jpeg)

**Fault Process** 

![](_page_22_Picture_16.jpeg)

![](_page_22_Picture_5.jpeg)

![](_page_22_Picture_6.jpeg)

![](_page_22_Picture_7.jpeg)

![](_page_22_Picture_8.jpeg)

![](_page_22_Picture_9.jpeg)

![](_page_23_Picture_0.jpeg)

![](_page_23_Picture_1.jpeg)

## 9 RS485 communication

#### **RS485 Protocol**  $9.1$

Protocol format: Modbus RTU protocol  $(1)$ 

The MODBUS bus of this system adopts and supports the communication mode of RTU mode. For the use of MODBUS communication protocol, please refer to the MODBUS official website http://www.modbus.org for the most authoritative information.

Baud rate: 9600/19200/38400/57600/115200 (default 38400)  $(2)$ 

Data bits: 8 bits Parity bit: None Stop bit: 1 bit

Checksum method: ModBus CRC16

#### **Protocol Command Structure**  $9.2$

![](_page_23_Picture_56.jpeg)

![](_page_23_Picture_11.jpeg)

![](_page_23_Picture_12.jpeg)

![](_page_23_Picture_13.jpeg)

![](_page_23_Picture_14.jpeg)

![](_page_23_Picture_15.jpeg)

![](_page_23_Picture_16.jpeg)

#### **CAN** 10

The default communication rate is: 500Kbps The bus communication ID address is: 32-bit. The CAN bus communication cable is a shielded twisted pair and utilizes the CAN 2.0 standard protocol.

For multi-node inline use, the final node requires an additional 120 ohm terminating resistor. The node ID can be set according to the actual operation, 0x00 is the permanent ID.

## 10.1 Running Command

Driver receives run command data: (ECU, BCM, and other master control units  $\rightarrow \rightarrow$  Driver)

![](_page_24_Picture_92.jpeg)

### [Note 1]

This motor target data Bit0-13, is the motor target speed data. Data Bit14-15 = bin00 for motor stop.

Data Bit14-15=bin01 for motor forward rotation. Data Bit14-15=bin10, for motor backward rotation. Data Bit14-15=bin11, for motor braking.

In the speed closed loop mode, Bit0-13 represents the target speed, if the absolute value of the set speed is less than the minimum speed of motor operation (default is 200rpm), the motor will not run. If the absolute value of the set speed is more than the maximum speed of motor operation (default is 4000rpm), the motor will run at the maximum speed of 4000rpm.

In the torq open loop mode, Bit0-13 represents the target regulation, valid range is 0-200, if the set regulation is greater than 200, it will operate according to the maximum regulation.

### [Note 2]

Heartbeat number to prevent the host side of the ECU, BCM, etc. from dying and sending repetitive data without autonomous, if the heartbeat number of the command frame sent by the host side is unchanged

from the previous command frame, this command is regarded as an invalid command frame.

### [Note 3]

To prevent data transmission errors, Byte7 and Byte8 are the summation check digits for [Data1- Data6] data.

### 10.2 Status Data

Status data sent by the driver: (Driver  $\rightarrow \rightarrow$  ECU, BCM, and other master control units):

![](_page_24_Picture_19.jpeg)

![](_page_24_Picture_20.jpeg)

![](_page_24_Picture_21.jpeg)

![](_page_24_Picture_22.jpeg)

![](_page_24_Picture_23.jpeg)

**CAN** 

![](_page_25_Picture_48.jpeg)

CAN

[Note 4] Driver bus voltage: Unit V, 1:1 data.

[Note 5] Driver working current: Unit A, 1:1 data.

[Note 6] Driver temperature: 1:1 data in °C with an offset of -40, e.g. a value of 30 means -10 °C.

[Note 7] Actual motor speed: 1:1 data in rpm.

[Note 8: Fault status: 1 means the corresponding fault exists, 0 means the corresponding fault does not exist.

[Note 9] To prevent data transmission errors, Byte7 and Byte8 are checksum check digits for [Data1-Data6] data.

## 10.3 Register

CAN special function register settings (ECU, BCM, and other master control units→→Driver):

![](_page_25_Picture_49.jpeg)

![](_page_25_Picture_12.jpeg)

![](_page_25_Picture_13.jpeg)

![](_page_25_Picture_14.jpeg)

![](_page_25_Picture_15.jpeg)

![](_page_25_Picture_16.jpeg)

![](_page_26_Figure_1.jpeg)

![](_page_26_Picture_91.jpeg)

### SFR explain:

![](_page_26_Picture_92.jpeg)

Device Node ID, default value: 0x0000

The range of setting value is 0~255, otherwise it is invalid.

0x00 is the permanent ID and the other set IDs are feature IDs. the ID code of the communication frame must match either the feature ID code or the permanent ID code.

Communication baud rate, default value: 0x0002 [500Kbps]

0x0000 corresponds to 125Kbps

0x0001 corresponds to 250Kbps

0x0002 corresponds to 500Kbps

Other values are invalid.

Communication heart beat Interval, default value: 0x0000 [unit ms]

A communication abnormality means that the master control unit does not transmit a run command or that the heartbeat number of the run command does not change. When using CAN to control motor operation, the driver automatically stops the motor when the communication abnormality time exceeds the value set in this data to protect the system from stopping due to CAN communication abnormality. Note: When this register is 0, the communication abnormality protection function is turned off.

Work mode, Register address 0x0103, register default value 0x0000

High byte for operating mode:

0x00 for speed open loop mode;

0x01 is the speed closed loop mode..

![](_page_26_Picture_20.jpeg)

![](_page_26_Picture_21.jpeg)

![](_page_26_Picture_22.jpeg)

![](_page_26_Picture_23.jpeg)

![](_page_26_Picture_24.jpeg)

CAN

![](_page_27_Picture_0.jpeg)

Other values are invalid.

The low byte is the control channel:

0x03 is CAN control path

0x00 is physical signal control path (SV for RPM, CW/CCW for direction).

Other error values may introduce control disturbances.

Running Direction and Feedback Direction, Register address 0x0104, register default value 0x0101 The high byte is the setting value for the motor running direction polarity.

CAN

 $\neq 0$  is positive polarity,

 $= 0$  is negative polarity.

The low byte is the setting value for motor feedback direction polarity.  $\neq 0$  is positive polarity, =0 is negative polarity.

When the motor running direction is found to be reversed, or the feedback motor direction is reversed, polarity reversal switching can be done by the corresponding byte of this register.

Maximum speed limit value, default value: 0x0FA0 [unit RPM]

Minimum speed limit value, default value: 0x00C8 [in RPM].

**Restore Factory Settings.** 

Write operation to this register restores the factory setting regardless of the value set.

### 10.4 Special Register Read

![](_page_27_Picture_69.jpeg)

### Read reply: (Driver  $\rightarrow \rightarrow$  ECU, BCM control center)

![](_page_27_Picture_70.jpeg)

![](_page_28_Picture_0.jpeg)

![](_page_28_Figure_1.jpeg)

### SFR definition:

![](_page_28_Picture_30.jpeg)

![](_page_28_Picture_5.jpeg)

![](_page_28_Picture_6.jpeg)

![](_page_28_Picture_7.jpeg)

![](_page_28_Picture_8.jpeg)

![](_page_28_Picture_9.jpeg)